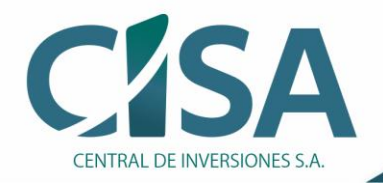

Compra, venta y administración de activos del Estado

## Con el siguiente instructivo realiza el pago de **tus obligaciones con CISA sin salir de casa.**

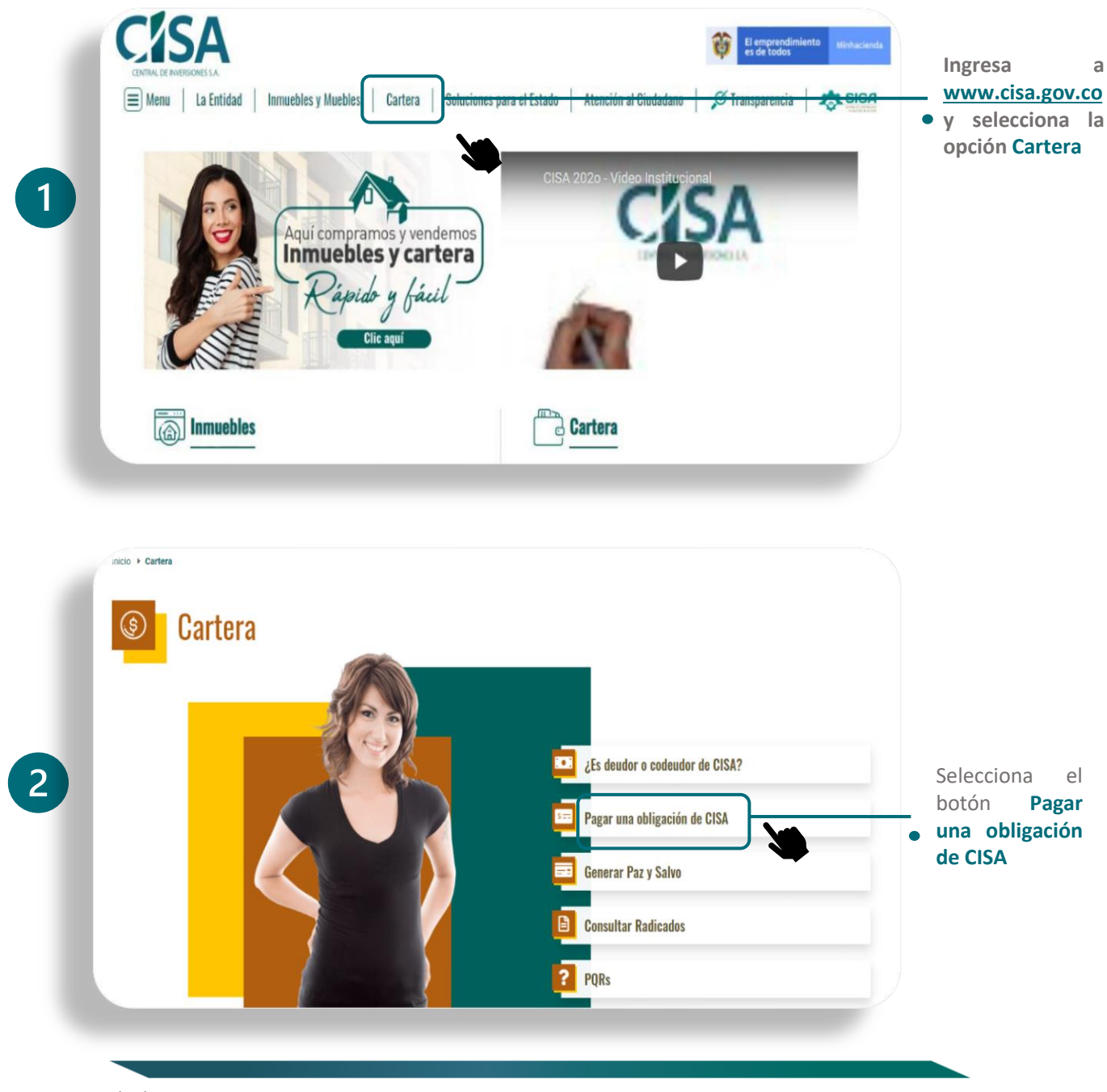

**Ver 01 22/12/2021 S.I. P-I2-D2**

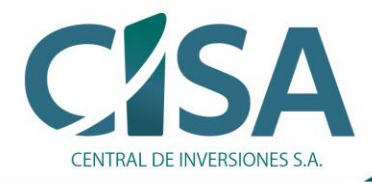

## Compra, venta y administración de activos del Estado

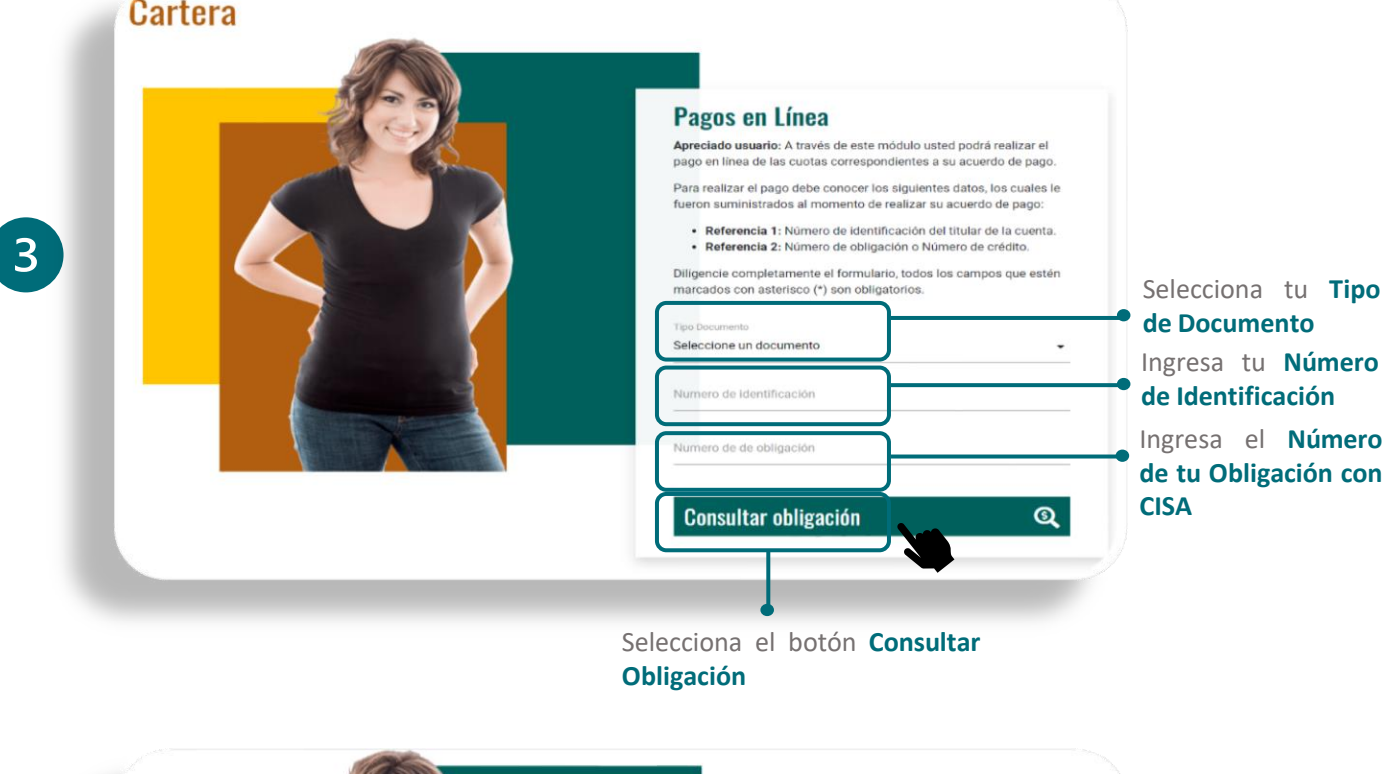

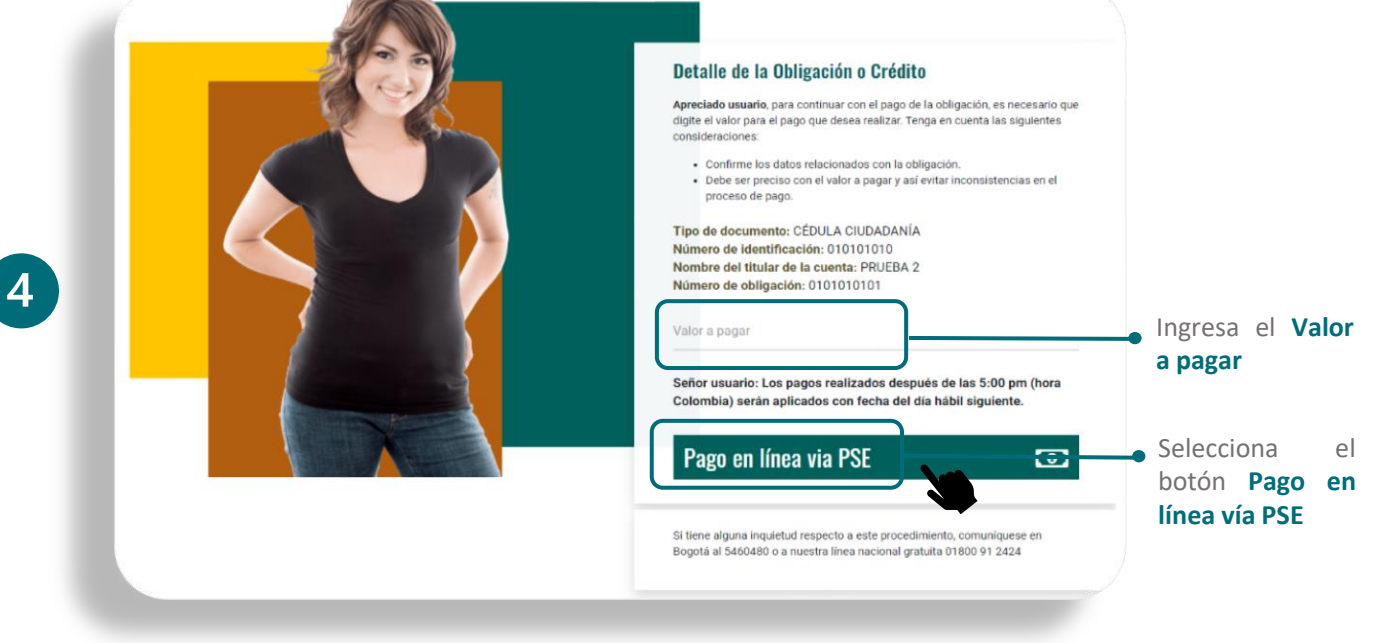

**Ver 01 22/12/2021 S.I. P-I2-D2**

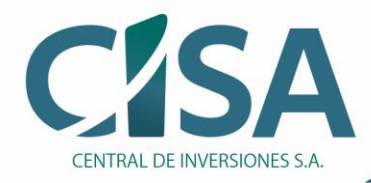

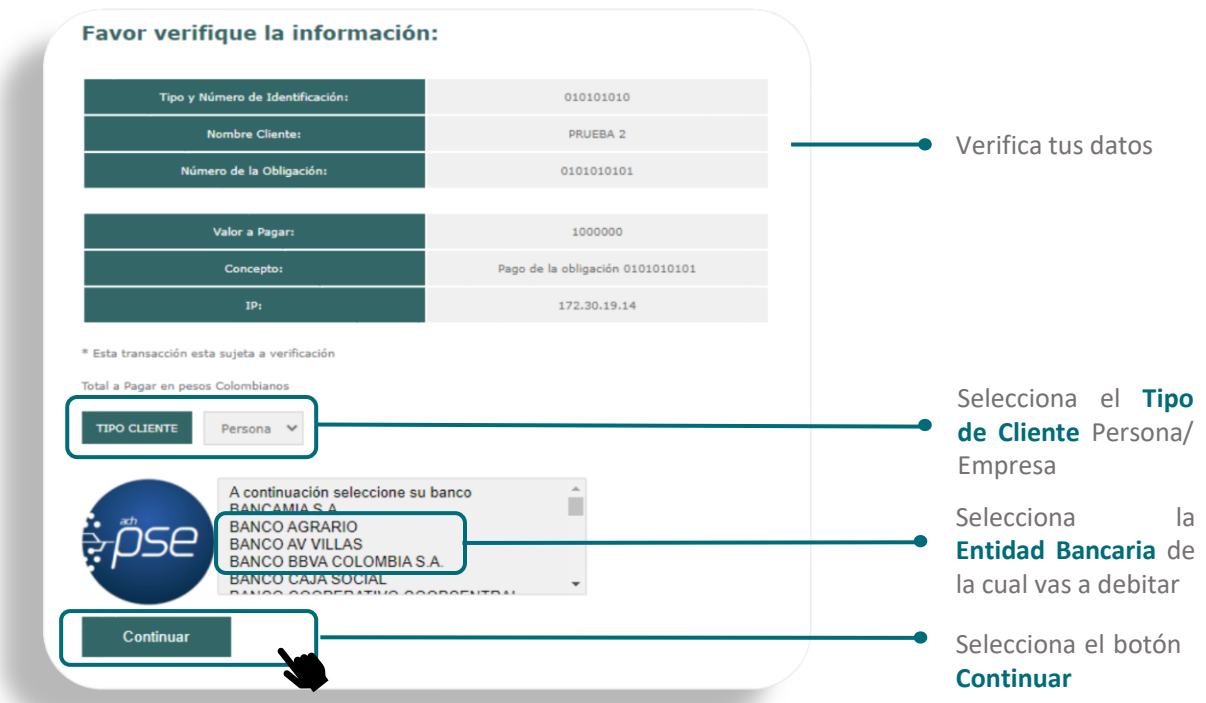

Una vez efectuados todos los pasos, automáticamente serás direccionado/a a la página de **Pagos PSE** de la **Entidad Bancaria** seleccionada

## **Ten presente que:**

- Debes estar registrado/a en **PSE** para realizar tu pago. De lo contario, haz **clic [aquí](https://registro.pse.com.co/PSEUserRegister/?utm_source=web&utm_medium=linkweb&utm_campaign=headcypregister)** para registrarte.
- El monto máximo que puedes pagar a través de esta opción es de \$70.000.000
- Debes verificar que el monto máximo de las transacciones configurado en tu cuenta bancaria es superior o igual al pago que vas a realizar.
- Debes cumplir los lineamientos de tu banco (Comunícate con tu entidad bancaria para mayor información)